## Как восстановить пароль от личного кабинета?

**На главной странице портала-навигатора ПФДО Вы можете восстановить пароль от вашего личного кабинета, если ранее вы привязали адрес электронной почты в разделе "Настройки пользователя" в Вашем личном кабинете.**

Для этого перейдите по ссылке «Восстановление пароля».

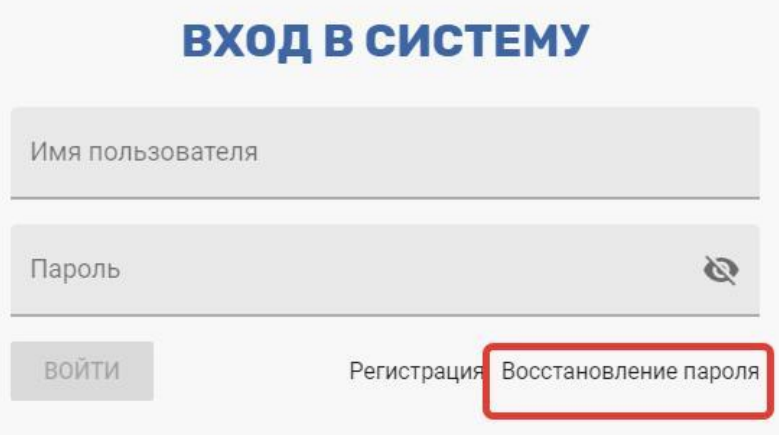

В открывшемся окне введите логин или номер сертификата и проверочный текст с картинки (он генерируется системой и отличается от приведенного на картинке). Нажмите кнопку «Отправить подтверждение на почту».

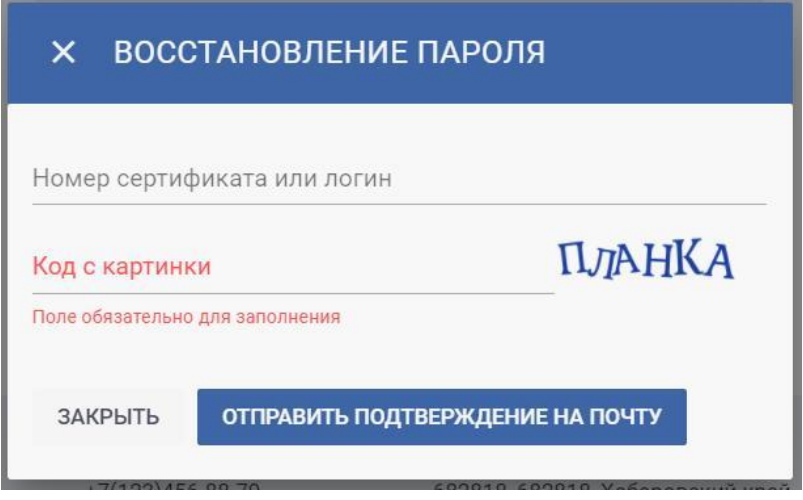

Вам на почту будет отправлена выписка из сертификата, в которой будут написаны логин и пароль для входа на Портал-Навигатор, или информация о новом пароле от личного кабинета организации (в зависимости от роли пользователя, запрашивающего информацию).

Номер сертификата записан у законных представителей ребёнка в присланном ранее письме с бланком заявления на получение сертификата. **Если номер известен,** но пароль утерян, то можно обратиться в любую организацию по приему заявлений на

предоставление сертификатов за новой выпиской из реестра сертификатов, содержащей новый пароль от кабинета сертификата. **Если номер сертификата утерян,** то законный представитель ребёнка может обратиться в организацию, уполномоченную на ведение реестра сертификатов муниципалитета, для повторной выдачи выписки из реестра сертификатов, содержащей сразу и номер сертификата и новый пароль от личного кабинета сертификата.

Логин от личного кабинета организации в случае его утери представитель организации может запросить у регионального оператора по контактам, указанным внизу главной страницы портала-навигатора ПФДО. Если ранее организация не привязывала к личному кабинету адрес эл.почты, то сразу необходимо заявить региональному оператору о данном факте, и региональный оператор тогда предоставит новый пароль от личного кабинета организации.

**ВАЖНО: после восстановления пароля от личного кабинета рекомендуем Вам обязательно привязать адрес эл.почты в Настройках пользователя (если ранее она не была привязана), а также самостоятельно изменить пароль на новый для обеспечения безопасности доступа в личный кабинет.**